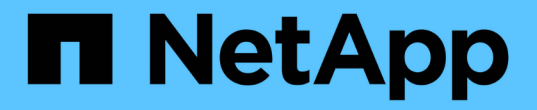

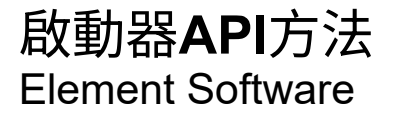

NetApp April 17, 2024

This PDF was generated from https://docs.netapp.com/zh-tw/elementsoftware/api/reference\_element\_api\_createinitiators.html on April 17, 2024. Always check docs.netapp.com for the latest.

# 目錄

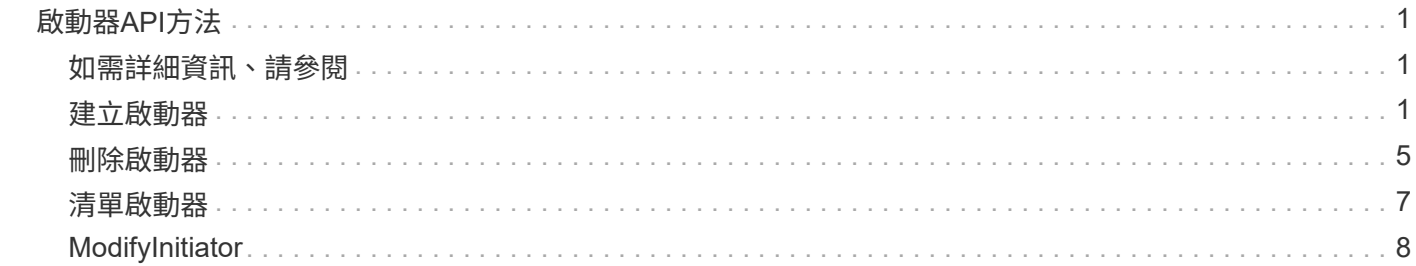

# <span id="page-2-0"></span>啟動器**API**方法

啟動器方法可讓您新增、移除、檢視及修改iSCSI啟動器物件、以處理儲存系統與外部儲存 用戶端之間的通訊。

- [建立啟動器](#page-2-2)
- [刪除啟動器](#page-6-0)
- [清單啟動器](#page-8-0)
- [ModifyInitiator](#page-9-0)

### <span id="page-2-1"></span>如需詳細資訊、請參閱

- ["](https://docs.netapp.com/us-en/element-software/index.html)[零件與元件軟體文件](https://docs.netapp.com/us-en/element-software/index.html)[SolidFire"](https://docs.netapp.com/us-en/element-software/index.html)
- ["](https://docs.netapp.com/sfe-122/topic/com.netapp.ndc.sfe-vers/GUID-B1944B0E-B335-4E0B-B9F1-E960BF32AE56.html)[先前版本的](https://docs.netapp.com/sfe-122/topic/com.netapp.ndc.sfe-vers/GUID-B1944B0E-B335-4E0B-B9F1-E960BF32AE56.html)[NetApp SolidFire](https://docs.netapp.com/sfe-122/topic/com.netapp.ndc.sfe-vers/GUID-B1944B0E-B335-4E0B-B9F1-E960BF32AE56.html) [產品及元素產品文件](https://docs.netapp.com/sfe-122/topic/com.netapp.ndc.sfe-vers/GUID-B1944B0E-B335-4E0B-B9F1-E960BF32AE56.html)["](https://docs.netapp.com/sfe-122/topic/com.netapp.ndc.sfe-vers/GUID-B1944B0E-B335-4E0B-B9F1-E960BF32AE56.html)

# <span id="page-2-2"></span>建立啟動器

您可以使用「建立啟動器」來建立多個新的啟動器IQN或全球連接埠名稱(WWPN)、並 選擇性地指派別名和屬性。當您使用「建立啟動器」建立新的啟動器時、也可以將其新增 至磁碟區存取群組。

如果作業無法建立參數所提供的其中一個啟動器、則該方法會傳回錯誤、且不會建立任何啟動器(無法部分完成 )。

#### 參數

此方法具有下列輸入參數:

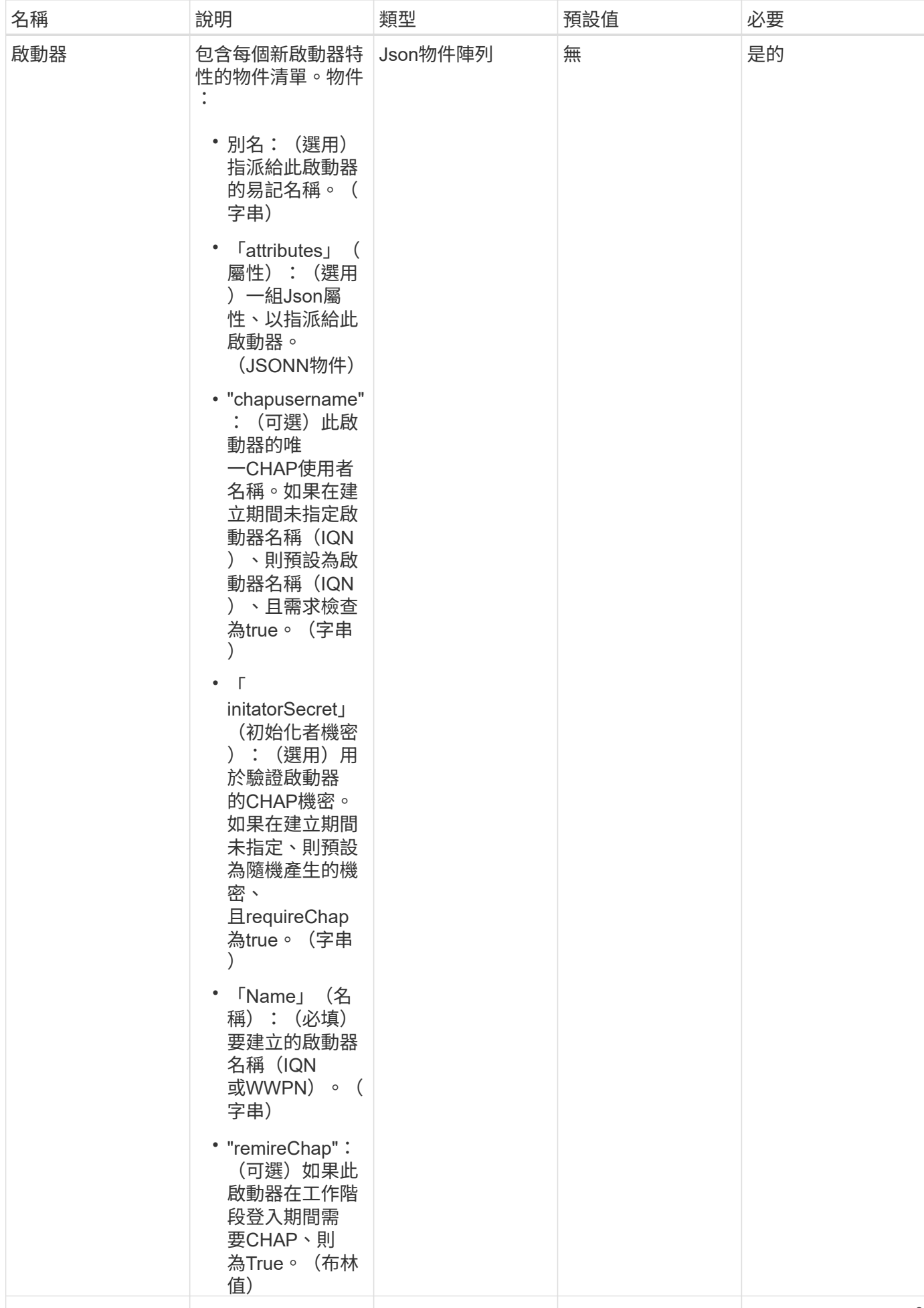

### 傳回值

•

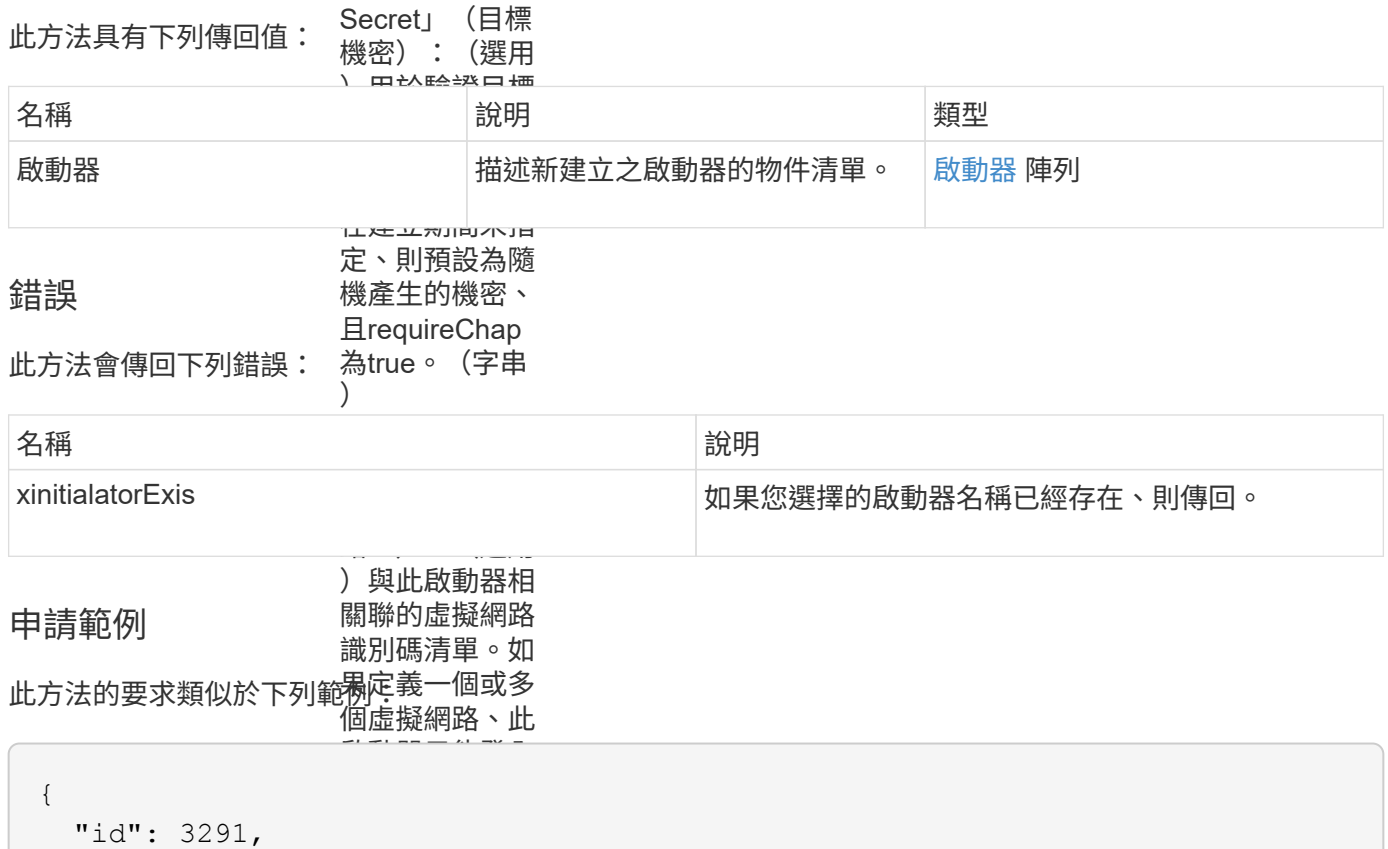

```
\ddot{\phantom{a}}"method": "CreateInitiators",
•
  "initiators": [
                   \mathcal{N}(\mathcal{N})"name": "iqn.1993-08.org.debian:01:288170452",
"alias": "example1"
組ID。(整數)
  "name": "iqn.1993-08.org.debian:01:297817012",
    "params": {
        {
        },
        {
          "alias": "example2"
        }
      ]
    }
}
```
### 回應範例

此方法會傳回類似下列範例的回應:

```
{
    "id": 3291,
    "result": {
      "initiators": [
        {
           "alias": "example1",
           "attributes": {},
           "initiatorID": 145,
           "initiatorName": "iqn.1993-08.org.debian:01:288170452",
           "volumeAccessGroups": []
        },
         {
           "alias": "example2",
           "attributes": {},
           "initiatorID": 146,
           "initiatorName": "iqn.1993-08.org.debian:01:297817012",
           "volumeAccessGroups": []
        }
      ]
    }
}
```
新的自版本

9.6

### 如需詳細資訊、請參閱

[清單啟動器](#page-8-0)

## <span id="page-6-0"></span>刪除啟動器

您可以使用「刪除啟動器」從系統中刪除一或多個啟動器(以及從任何相關的磁碟區或磁 碟區存取群組中刪除)。

如果「刪除啟動器」無法刪除參數中提供的其中一個啟動器、系統會傳回錯誤、並不會刪除任何啟動器(無法部 分完成)。

#### 參數

此方法具有下列輸入參數:

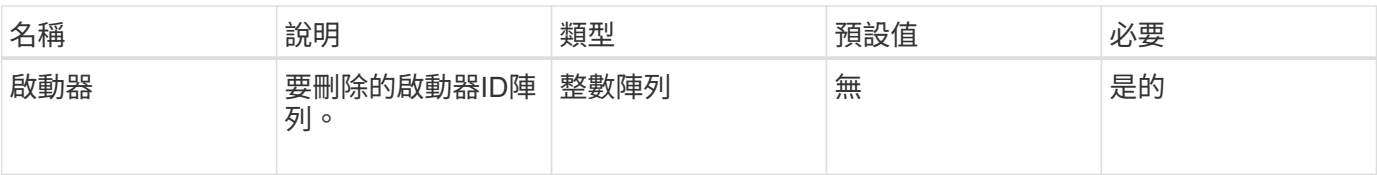

### 傳回值

此方法沒有傳回值。

### 錯誤

此方法會傳回下列錯誤:

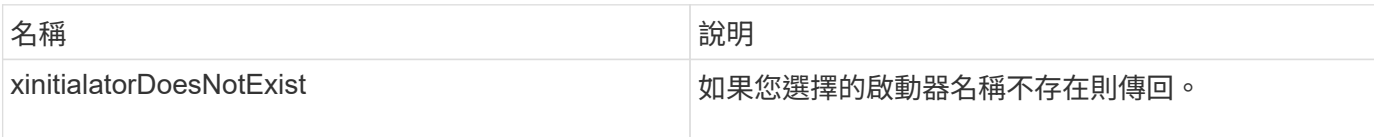

### 申請範例

此方法的要求類似於下列範例:

```
{
    "id": 5101,
    "method": "DeleteInitiators",
    "params": {
      "initiators": [
        145,
         147
     ]
    }
}
```
### 回應範例

此方法會傳回類似下列範例的回應:

```
{
    "id": 5101,
    "result": {}
}
```
### 新的自版本

9.6

# <span id="page-8-0"></span>清單啟動器

您可以使用「清單啟動器」方法取得啟動器IQN或全球連接埠名稱(WWPN)清單。

### 參數

此方法具有下列輸入參數:

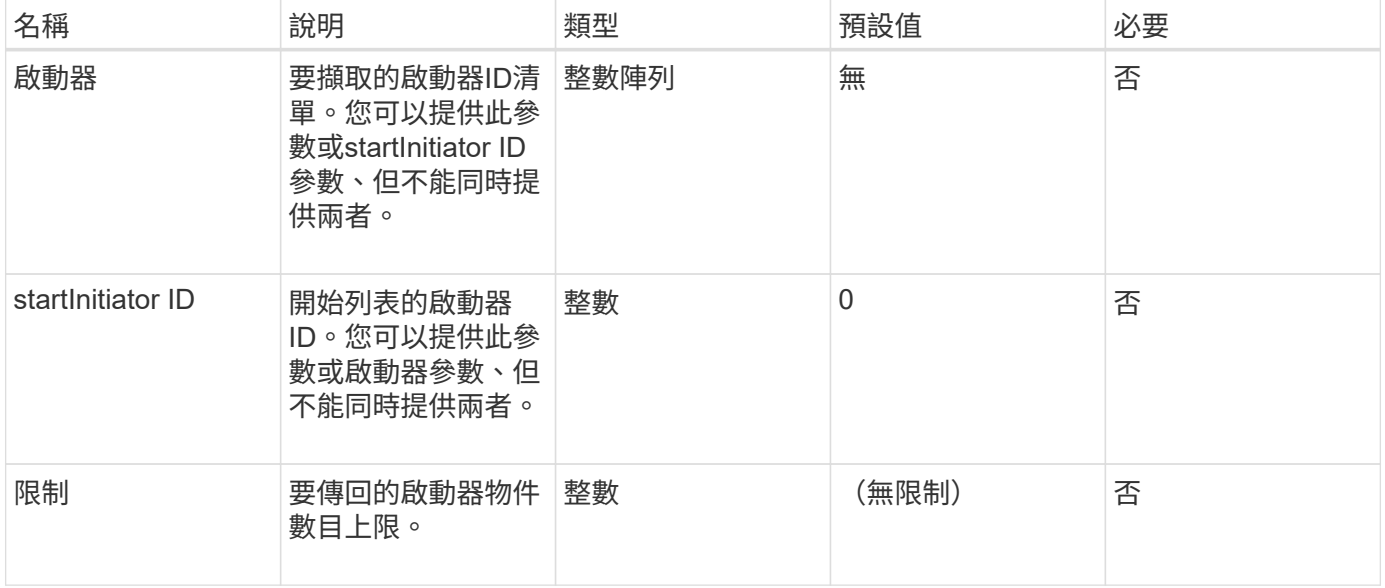

### 傳回值

此方法具有下列傳回值:

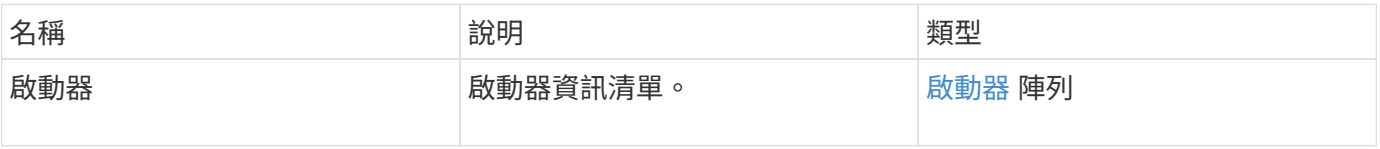

### 例外情況

此方法可能有下列例外狀況:

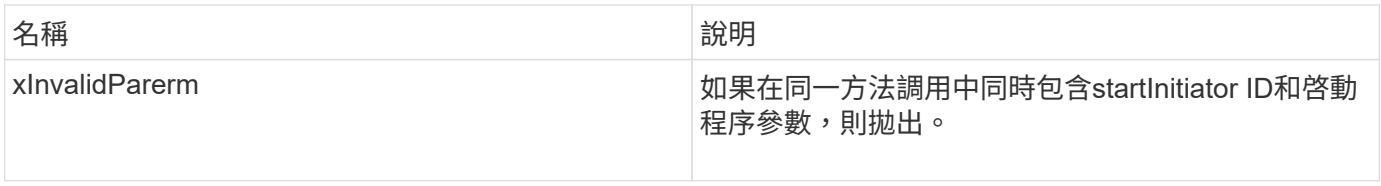

### 申請範例

此方法的要求類似於下列範例:

```
{
     "method": "ListInitiators",
     "params": {},
     "id" : 1
}
```
### 回應範例

此方法會傳回類似下列範例的回應:

```
{
    "id": 1,
    "result": {
      "initiators": [
        {
           "alias": "",
           "attributes": {},
           "initiatorID": 2,
           "initiatorName": "iqn.1993-08.org.debian:01:c84ffd71216",
           "volumeAccessGroups": [
  1
           ]
  }
      ]
    }
}
```
#### 新的自版本

9.6

# <span id="page-9-0"></span>**ModifyInitiator**

您可以使用「多重啟動器」方法來變更一或多個現有啟動器的屬性。

您無法變更現有啟動器的名稱。如果您需要變更啟動器的名稱、請先使用刪除 [刪除啟動器](#page-6-0) 方法、並使用建立新 的方法 [建立啟動器](#page-2-2) 方法。

如果ModifyInitiator無法變更參數中所提供的其中一個啟動器、則該方法會傳回錯誤、且不會修改任何啟動器( 無法部分完成)。

### 參數

此方法具有下列輸入參數:

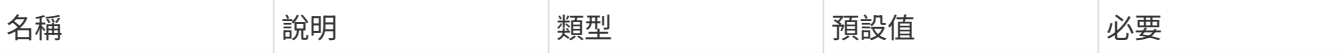

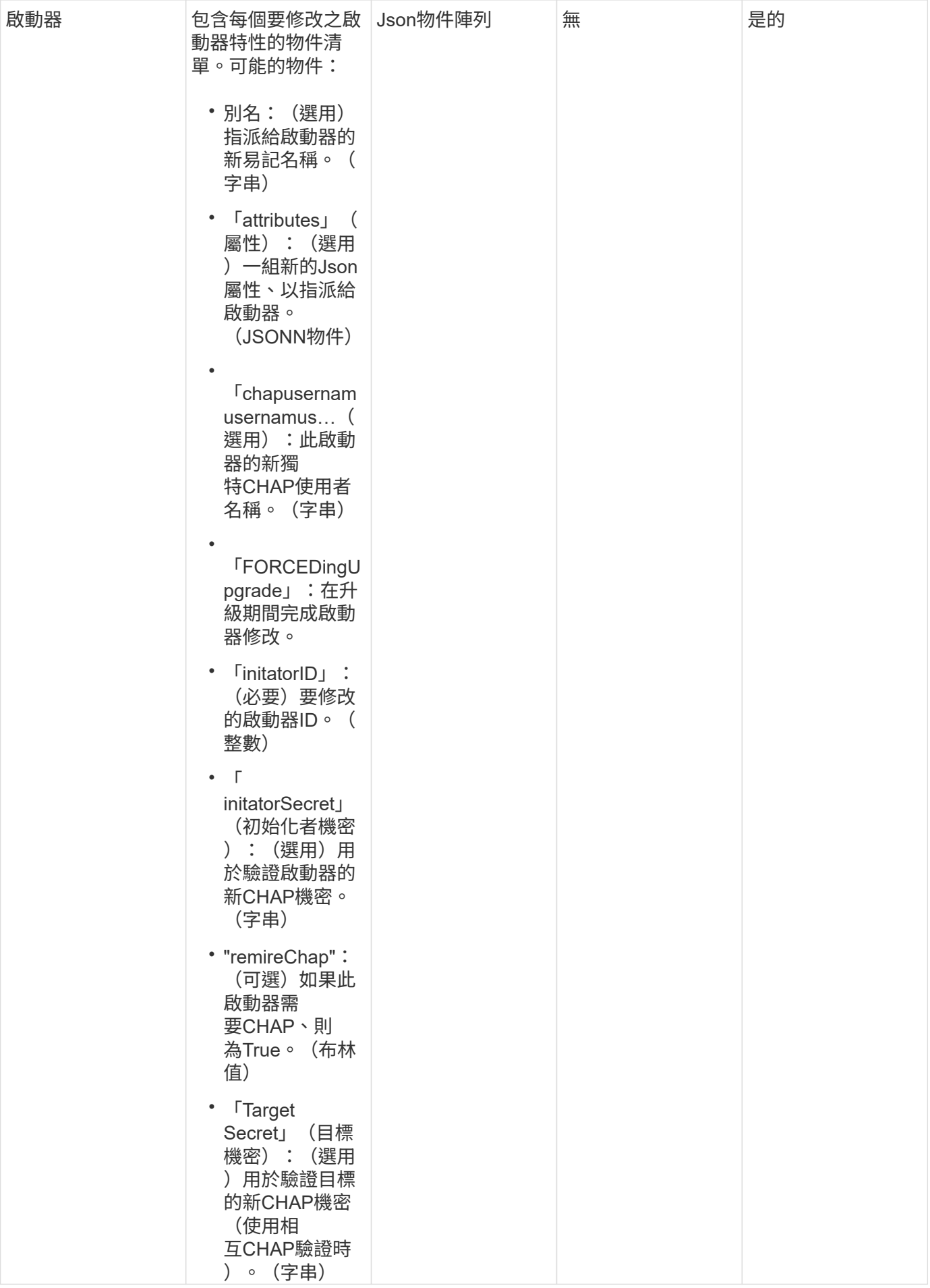

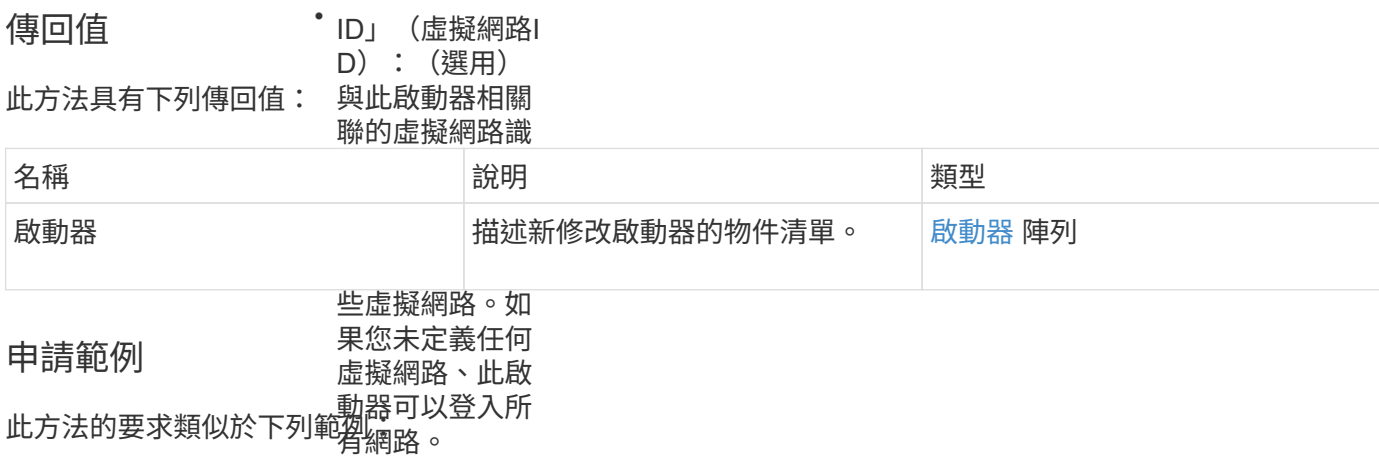

```
f_{\nu}Tp\frac{1}{2}tiotor
                 \overline{y} and volume \overline{y}"initiators": [
"initiatorID": 2,
"alias": "alias1",
                 \frac{1}{2}果此金鑰存在但
  "volumeAccessGroupID": null
"initiatorID": 3,
"alias": "alias2",
                 caseCrounTD的Volume存取群
{
   "id": 6683,
  "method": "ModifyInitiators",
   "params": {
       {
       },
       {
  "volumeAccessGroupID": 1
       }
      ]
   }
}
```
### 回應範例

此方法會傳回類似下列範例的回應:

```
{
    "id": 6683,
    "result": {
      "initiators": [
        {
           "alias": "alias1",
           "attributes": {},
           "initiatorID": 2,
           "initiatorName": "iqn.1993-08.org.debian:01:395543635",
           "volumeAccessGroups": []
        },
         {
           "alias": "alias2",
           "attributes": {},
           "initiatorID": 3,
           "initiatorName": "iqn.1993-08.org.debian:01:935573135",
           "volumeAccessGroups": [
             1
           ]
         }
      ]
   }
}
```
### 新的自版本

9.6

### 如需詳細資訊、請參閱

- [建立啟動器](#page-2-2)
- [刪除啟動器](#page-6-0)

#### 版權資訊

Copyright © 2024 NetApp, Inc. 版權所有。台灣印製。非經版權所有人事先書面同意,不得將本受版權保護文件 的任何部分以任何形式或任何方法(圖形、電子或機械)重製,包括影印、錄影、錄音或儲存至電子檢索系統 中。

由 NetApp 版權資料衍伸之軟體必須遵守下列授權和免責聲明:

此軟體以 NETAPP「原樣」提供,不含任何明示或暗示的擔保,包括但不限於有關適售性或特定目的適用性之 擔保,特此聲明。於任何情況下,就任何已造成或基於任何理論上責任之直接性、間接性、附隨性、特殊性、懲 罰性或衍生性損害(包括但不限於替代商品或服務之採購;使用、資料或利潤上的損失;或企業營運中斷),無 論是在使用此軟體時以任何方式所產生的契約、嚴格責任或侵權行為(包括疏忽或其他)等方面,NetApp 概不 負責,即使已被告知有前述損害存在之可能性亦然。

NetApp 保留隨時變更本文所述之任何產品的權利,恕不另行通知。NetApp 不承擔因使用本文所述之產品而產 生的責任或義務,除非明確經過 NetApp 書面同意。使用或購買此產品並不會在依據任何專利權、商標權或任何 其他 NetApp 智慧財產權的情況下轉讓授權。

本手冊所述之產品受到一項(含)以上的美國專利、國外專利或申請中專利所保障。

有限權利說明:政府機關的使用、複製或公開揭露須受 DFARS 252.227-7013(2014 年 2 月)和 FAR 52.227-19(2007 年 12 月)中的「技術資料權利 - 非商業項目」條款 (b)(3) 小段所述之限制。

此處所含屬於商業產品和 / 或商業服務(如 FAR 2.101 所定義)的資料均為 NetApp, Inc. 所有。根據本協議提 供的所有 NetApp 技術資料和電腦軟體皆屬於商業性質,並且完全由私人出資開發。 美國政府對於該資料具有 非專屬、非轉讓、非轉授權、全球性、有限且不可撤銷的使用權限,僅限於美國政府為傳輸此資料所訂合約所允 許之範圍,並基於履行該合約之目的方可使用。除非本文另有規定,否則未經 NetApp Inc. 事前書面許可,不得 逕行使用、揭露、重製、修改、履行或展示該資料。美國政府授予國防部之許可權利,僅適用於 DFARS 條款 252.227-7015(b) (2014年2月) 所述權利。

商標資訊

NETAPP、NETAPP 標誌及 <http://www.netapp.com/TM> 所列之標章均為 NetApp, Inc. 的商標。文中所涉及的所 有其他公司或產品名稱,均為其各自所有者的商標,不得侵犯。